# **Nagios Log Server 2024 Manual Installation Instructions**

## **Platform Support NLS**

### **Platform Support**

#### See Nagios [Software/OS](https://nagiosenterprises.my.site.com/support/s/article/Nagios-Software-OS-supported-versions) compatibility matrix

If you discover bugs or have fixes for installing Nagios Log Server on other platforms, please let us know. We will do our best to incorporate your improvements to expand support for additional platforms in future Log Server releases which will make future installation processes smoother for you and your clients.

### **Installation Prerequisites**

- Nagios Enterprises highly recommends and will only support installing Nagios Log Server on a newly installed, "clean" system (a bare minimal install with nothing else installed or configured).
- Attempting to install Nagios Log Server on a pre-existing system with other applications already installed can cause the Nagios Log Server installation process to fail, critical system components and settings (e.g. database servers) to be modified in a way that negatively affects other applications, and previously installed applications to be automatically upgraded or removed. While installing Log Server on a system with other applications is possible, it is not recommended due to the possible interactions and complexity of multiple components that are required for Nagios Log Server to function. If you choose to ignore these warnings, you do so at your own risk.
- Other Nagios products (XI, Network Analyzer and Fusion) should not co-exist on the same server.

#### Nagios

• Internet access is required for installation and upgrades!

## **Terminal Access**

These instructions require you to establish a terminal session to the server you plan to install Nagios Log Server on. You will need to login to your server as the root user to perform the installation.

## **Install Nagios Log Server**

There are two methods for installing Nagios Log Server, they both perform a full installation, [quick](#page-1-0) and [manual](#page-1-1).

### <span id="page-1-0"></span>**Quick**

Execute the following command in your terminal session:

curl https://assets.nagios.com/downloads/nagios-log-server/install.sh | sh

That command will download and install Nagios Log Server. Proceed to the [Finalize](#page-2-0) Install[ation](#page-2-0) section.

## <span id="page-1-1"></span>**Manual Download**

Alternatively, you can install Nagios XI by issuing the following commands in your terminal session:

cd /tmp

### **Nagios**

## Nagios Log Server 2024 Manual Installation Instructions

wget https://assets.nagios.com/downloads/nagios-log-server/nagioslogserverlatest.tar.gz

tar xzf nagioslogserver-latest.tar.gz

cd nagioslogserver

./fullinstall

If you need to install a specific version of Nagios Log Server, please visit the following page of Nagios Log Server versions to obtain the URL, use that in the wget command above:

<https://assets.nagios.com/downloads/nagios-log-server/versions.php>

Please proceed to the Finalize [Installation](#page-2-0) section.

#### <span id="page-2-0"></span>**Finalize Installation**

Once the installation has completed you should see a message like the following:

Nagios Log Server Installation Success!

You can finish the final setup steps for Nagios Log Server by visiting:

http://<server\_ip\_address>/nagioslogserver

1. Navigate to the user interface by using the URL provided in your terminal session.

#### **Nagios**

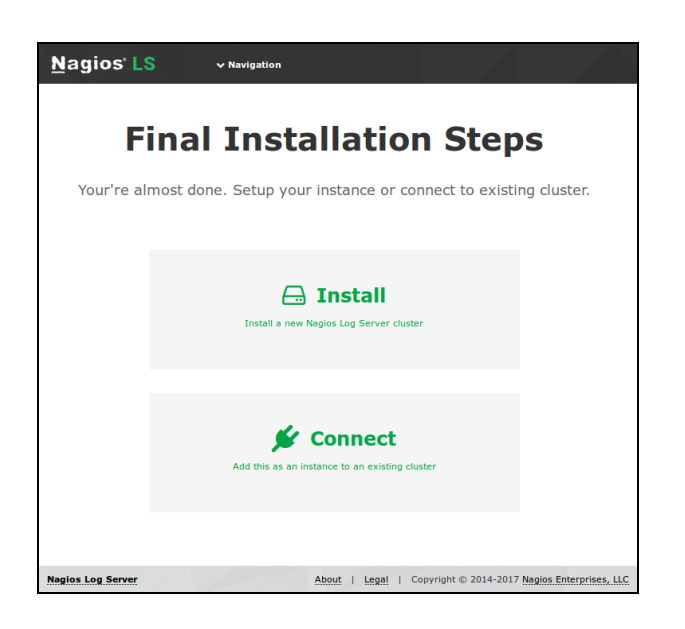

You will be presented with the Final Installation Steps screen just like this:

2. Select Install if this is the first server in your Nagios Log Server cluster.

3. Select Connect if you want to add this server top an existing Nagios Log Server cluster.

Please refer to the following Nagios Log Server documentation

Adding [Additional](https://nagios.force.com/support/s/article/Adding-Instances-to-Cluster-2cfcc98a) Instances to Cluster for detailed instructions.

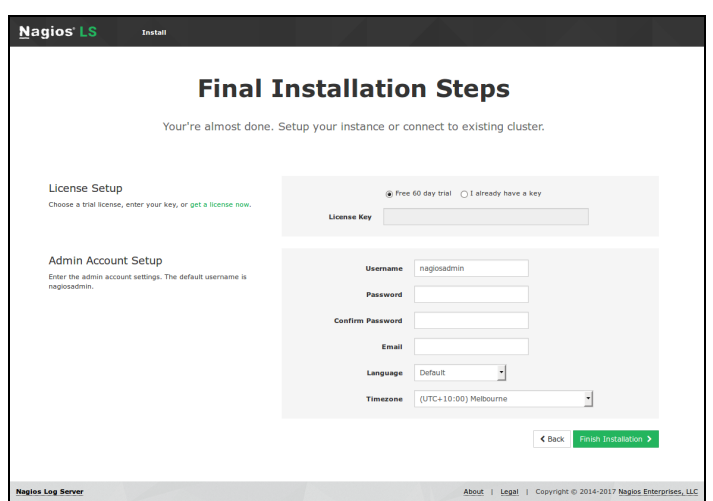

You will be presented with a page of fields that need to be populated before proceeding.

4. If you have already purchased Nagios Log Server you can add your license key here.

#### **Nagios**

- 5. Under Admin Account Setup please populate the fields as they are all required to continue.
- 6. Once you are ready click Finish Installation to save these settings.

7. Please wait while the settings are applied to the server, once complete you will be presented with the Login screen with the status of Installation Complete.

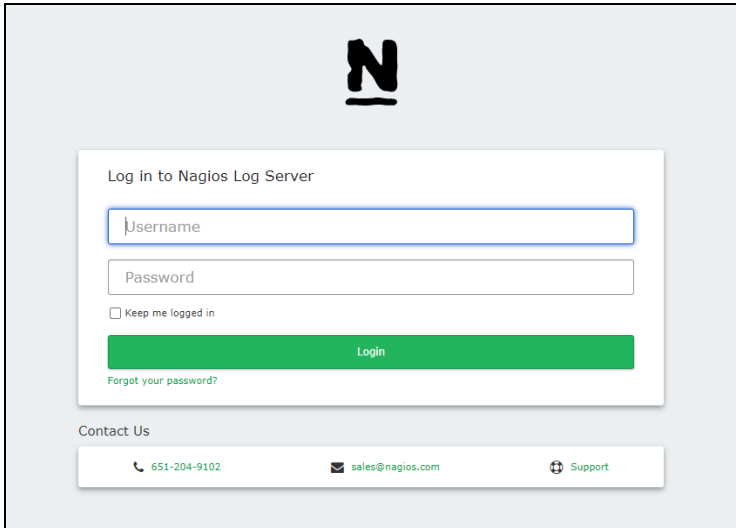

7. Type the username and password required to login to Nagios Log Server and then click the Log In button to begin.

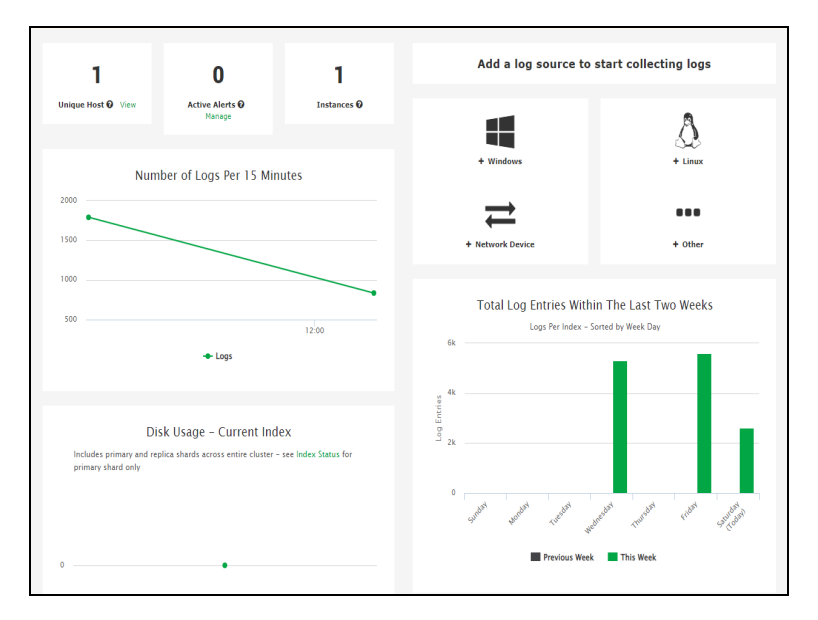

You will be logged into Nagios Log Server and be placed at the home screen.

### **Nagios**